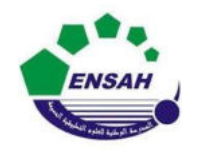

**UniversitéAbdelmalek Essaadi**

**École Nationale des Sciences Appliquées Al Hoceima**

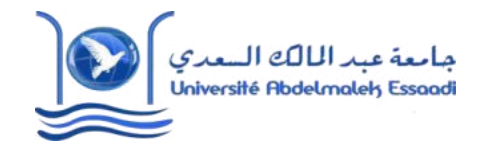

**Cours d'** *Informatique 3 : MATLAB*

# **MATLAB POURL'INGÉNIEUR**

## *AP-2*

## *ENSAH-2020-2021*

Partie 2

Pr. *Amina GHADBAN*

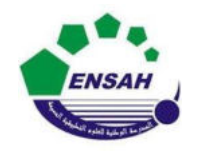

**UniversitéAbdelmalek Essaadi**

**École Nationale des Sciences Appliquées Al Hoceima**

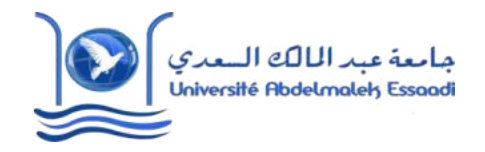

**Cours d'** *Informatique 3 : MATLAB*

# **MATLAB POURL'INGÉNIEUR**

*AP-2*

# *Chapitre 5*

# *Programmation MATLAB*

Pr. *Amina GHADBAN*

#### **Vocabulaires** (1/3)

- La programmation consiste à combiner les opérations mathématiques, logiques, …. qui agissent sur les données afin de réaliser des tâches spécifiques à l'aide de l'ordinateur (machine électronique capable d'exécuter des opérations arithmétiques et logiques).
- La programmation est un ensemble des activités qui permettent la saisie et l'écriture des programmes informatiques : une façon d'écrire des instructions qui seront ensuite traduites en opérations et fonctions pour l'ordinateur.
- Un logiciel est un ensemble de programmes dédié à la réalisation de certaines tâches par un ou plusieurs utilisateurs.
	- Dans la conception d'un programme, les données essentielles qui vont être traitées "données d'entrée" sont développées par la méthode employée "algorithme" pour aboutir au résultat "données de sortie".

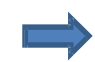

Les données d'entrée et de sortie peuvent être de natures différentes.

#### **Vocabulaires** (2/3)

- Les procédures de la programmation sont basées sur l'algorithmique, de façon à ce qu'on retrouve en général les mêmes fonctionnalités et principes de base.
- Chaque ligne d'un programme effectue soit une opération simple, soit exécute une fonction qui est elle-même une suite d'opérations simples.
- Un **script** (ou **m-fille**) est un fichier d'extension '**.m**' qui regroupe une suite d'instructions. Il peut être exécuté en écrivant son nom dans l'espace de commande ou en cliquant sur '**Run**' .
- - Un **script** peut contenir un nombre quelconque de commandes, ainsi que des appels à des fonctions déjà existantes ou écrites par l'utilisateur (voir plus loin 'Macros').
	- Un logiciel en informatique peut être vu comme un livre en littérature, écrit en une langue particulière et peut être traduit dans différentes langues (éq. langages de programmation).

#### **Vocabulaires** (3/3)

Un Framework (canevas, socle d'applications, cadre de travail) : sert généralement à simplifier le travail des développeurs informatiques, en leur offrant une architecture prête à l'emploi, qui leur permet de :

\* ne pas repartir de zéro ;

\* la réutilisation des codes ;

\* la standardisation de la programmation ;

\* la formalisation d'une architecture adaptée aux besoins ;

 $*$  …

- Matlab offre différents Frameworks (voir toolboxes) qui proposent des fonctionnalités et des opérations très avancées permettant ainsi de réaliser facilement beaucoup de tâches complexes.
- Framework est un ensemble d'outils (boite à outils) constituant les fondations d'un logiciel informatique, destiné autant à faciliter le travail (rapidité, flexibilité, productivité, …).

#### **Caractères et chaînes de caractères** (1/1)

- Les chaines de caractères servent à stocker les informations non numériques. **Contract**
- Les caractères et les chaînes de caractères sont des vecteurs lignes, encadrés par deux quottes ' **…….** ' dont la déclaration est identique à un tableau normal.
- 'a', 'mot',  $c = c$  contient une chaine de caractères'.
- Pour MATLAB, les chaînes de caractères et les listes de caractères sont des objets de même nature:

#### **Exemple** :

Les listes de caractères **[**'**E**' '**N**' '**S**' '**A**' '**H**'**]** et **[**'**EN**' '**S**' '**AH**'**]** sont identiques à la chaîne de caractères **[**'**ENSAH**'**]** :

>> **[**'**E**' '**N**' '**S**' '**A**' '**H**'**]**

 $ans =$ 

#### **ENSAH**

#### **Formats d'affichage et de lecture** (1/10)

#### **Affichage simple** '**disp**':

- La commande **disp** permet d'afficher un tableau de valeurs numériques ou de caractères, elle affiche un message à l'écran.
- L'instruction **disp** permet l'affichage de variables de toutes natures (scalaires, matrices, textes, …)
- La commande **disp** peut être utilisée pour afficher un résultat.
- Dans son utilisation, l'instruction **disp** s'accommode d'afficher le résultat sans écrire le nom de la variable.
- Pour utiliser les valeurs numériques avec l'instruction **disp**, on a recours à la commande **num2str** pour les convertir en une chaîne de caractères.

**Formats d'affichage et de lecture** (2/10)

#### **Affichage simple** '**disp**':  $\implies$

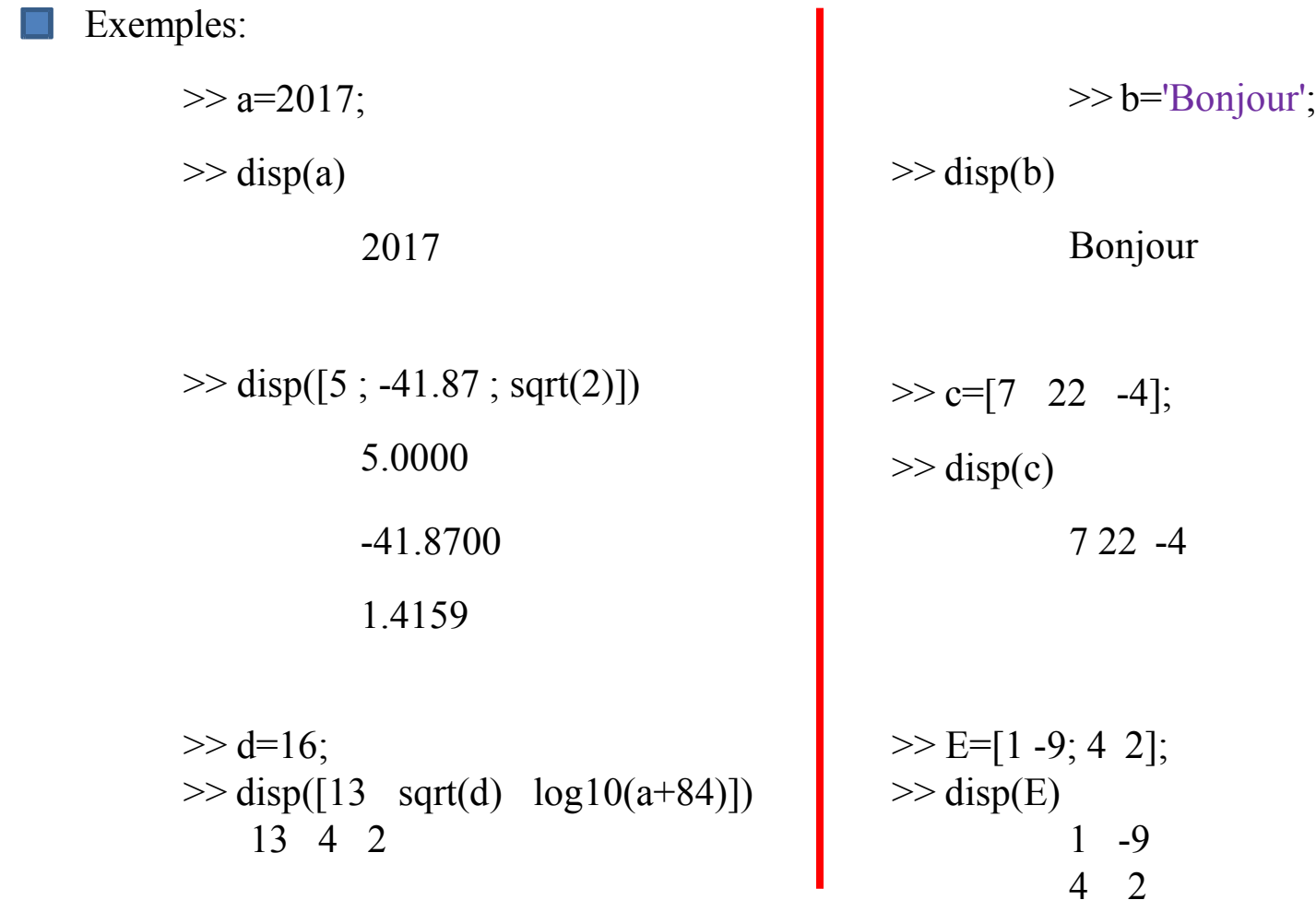

**Formats d'affichage et de lecture** (3/10)

**Affichage simple** '**disp**':

Exemples:

>> disp(['Deuxième' blanks(1) 'année ' blanks(1) ' ENSAH'])

Deuxième année ENSAH

>> disp(['En deuxième année vous êtes ' num2str(180) ' étudiants'])

En deuxième année vous êtes 180 étudiants

>> disp(['Le cours de Matlab est programmé à ' num2str(14) ' heures ' num2str(30)]) Le cours de Matlab est programmé à 14 heures 30

\* " **blanks(n)** " : affiche *n* espaces.

\* " **num2str** " : convertit un nombre en une chaîne de caractères.

#### **Lecture** '**input**':

- La commande **iuput** permet de demander à l'utilisateur de fournir des données ou d'entrer les valeurs de variables à utiliser (saisie de valeurs considérées ou de caractères depuis le clavier).
- L'instruction **input** est utilisée pour questionner l'utilisateur du programme, puis attendre une réponse dactylographiée. La réponse tapée est ensuite renvoyée comme résultat de la commande et doit généralement être assignée à une variable.
	- La commande **input** effectue la saisie de valeurs numériques ou bien de textes.
- Pour la saisie de textes, **on doit mettre 's'**.

Pour la saisie de valeurs numériques, **il ne faut pas mettre 's'**.

### **Formats d'affichage et de lecture** (5/10)

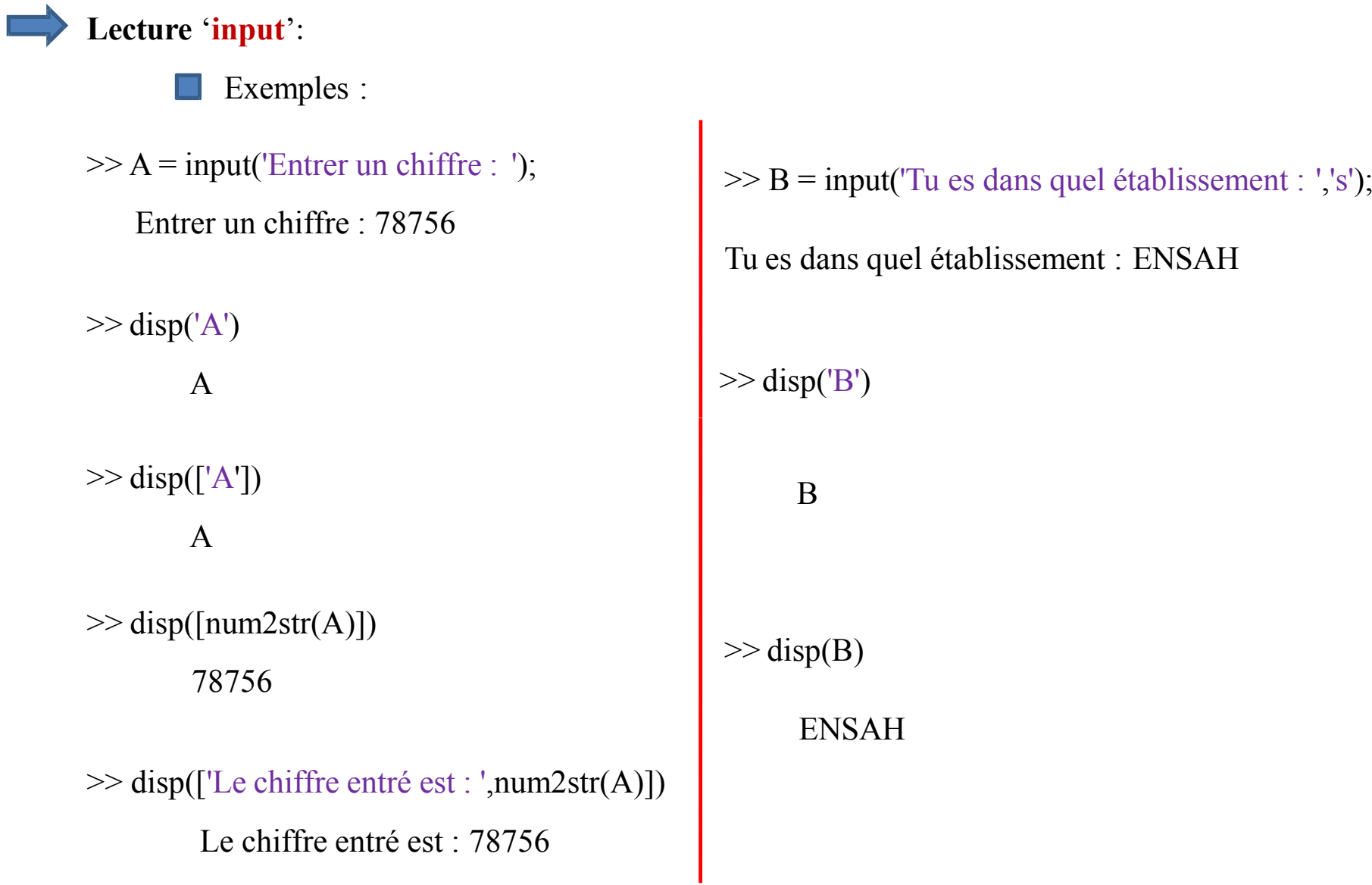

#### **Formats d'affichage et de lecture** (6/10)

### **Lecture** '**input**':

Exemples:

>> % CoordonnéesPersonnelles.m  $\text{disp}(\text{'}=\text{'}=\text{'};\text{bon}[\text{our'}=\text{'}=\text{'};\text{'}$ nom=input('Quel est ton nom de famille : ','s'); prenom=input('Quel est ton prénom : ','s'); age=input('Quel âge as-tu : '); disp(['Ton nom de famille est : ' nom ',' blanks(2) 'ton prénom est : ' prenom]); disp( $\lceil$ Tu as ' num2str(age) ' ans']);

> Après exécution =============== Bonjour =============== Quel est ton nom de famille : TOTO Quel est ton prénom : titi Quel âge as-tu : 18 Ton nom de famille est : TOTO, ton prénom est : titi Tu as 18 ans

#### **Impression à l'écran : fprintf**

**fprintf** est une commande d'écriture dans la fenêtre d'exécution. En général, elle a la structure suivante :

fprintf(*format,var1,var2,…*)

Où *format* est une chaine de caractère décrivant le format d'écriture des variables *var1, var2, ...* qu'on les souhaite afficher.

Les principaux types de formats d'écritures sont:

**%d** : pour un entier.

**%i** : pour un entier.

**%f** : pour un réel.

**%e** : pour exponentiel

**%s** : pour une chaine de caractère.

#### **Formats d'affichage et de lecture** (8/10)

**Impression à l'écran : fprintf** Exemples:  $>> A=[4.42 \quad 13.78 \quad 5.16 \quad -7.63];$ >> fprintf('%d\n', round(A)); %round renvoie la partie entière la plus proche, \n pour revenir à la ligne 4 14 5 -8  $\gg$  n = 34.8752293472;  $\gg$  disp([num2str(n)]); 34.8752  $\gg$  fprintf( $\frac{10}{60.4f}$ ',n); 34.8752  $\gg$  fprintf( $\frac{10}{60}$ . 10f',n); 34.8752293472 <sup>14</sup> *Amina* 

#### **Formats d'affichage et de lecture** (9/10)

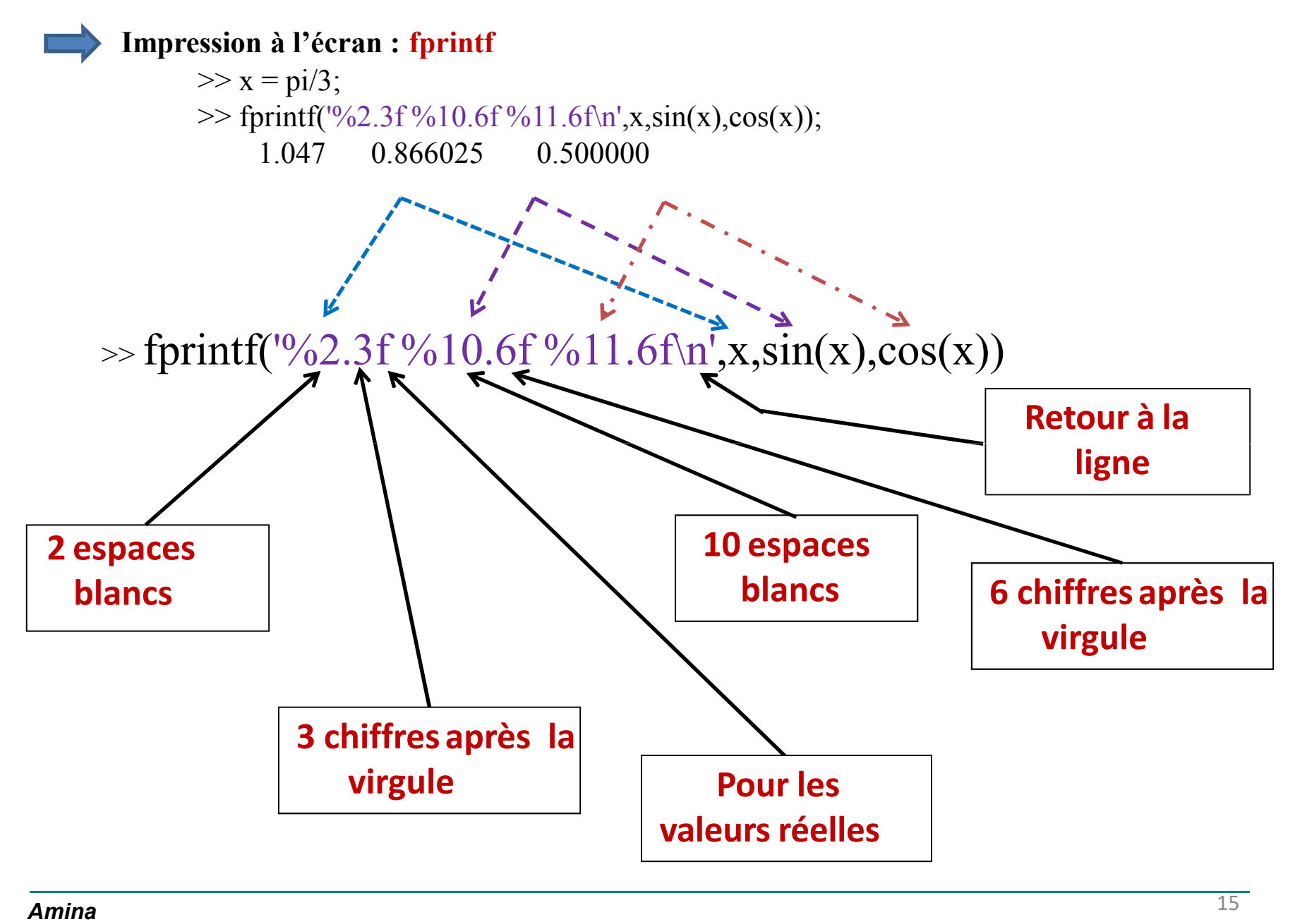

#### **Formats d'affichage et de lecture** (10/10)

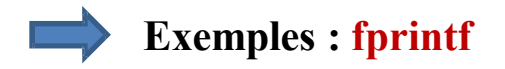

>> A = 12;  
>> B = 4;  
>> C = 2.145;  
>> 
$$
\text{printf}("63d x \, \textdegree/3d + \textdegree/61.3f = \textdegree/62.3f', A, B, C, A*B+C);
$$
  
12 x 4 + 2.145 = 50.145

%Une autre façon pour écrire les choses >> fprintf('%3d %1s %1d %1s %1.3f %1s %2.3f ',A,'x',B,'+',C,'=',A\*B+C);  $12 \times 4 + 2.145 = 50.145$  $\gg$  fprintf('%3s %1.3f','A - B - C = ',A-B-C);

 $A - B - C = 5.855$ 

>> fprintf('%3d %s %1d %1s %1.3f %1s %1.3f ',A,'-',B,'-',C,'=',A-B-C);

 $12 - 4 - 2.145 = 5.855$ 

**Programmation et algorithmique avec Matlab** (1/20)

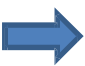

Principales syntaxes de programmation algorithmiques utilisables sous Matlab:

**\* Structures conditionnelles** :

- La structure **if**
- **-** La structure **switch**

**\* Structures itératives** :

- les boucles de type **for**
- **-** les boucles de type **while**

#### **Programmation et algorithmique avec Matlab** (2/20)

#### **Instruction conditionnelle if … end**

- La structure conditionnelle **if** est indispensable et présente dans tous les langages de programmation, mais utilise des syntaxes qui diffèrent un peu selon chaque langage.
- En langage Matlab, elle est déclarée de la manière suivante:

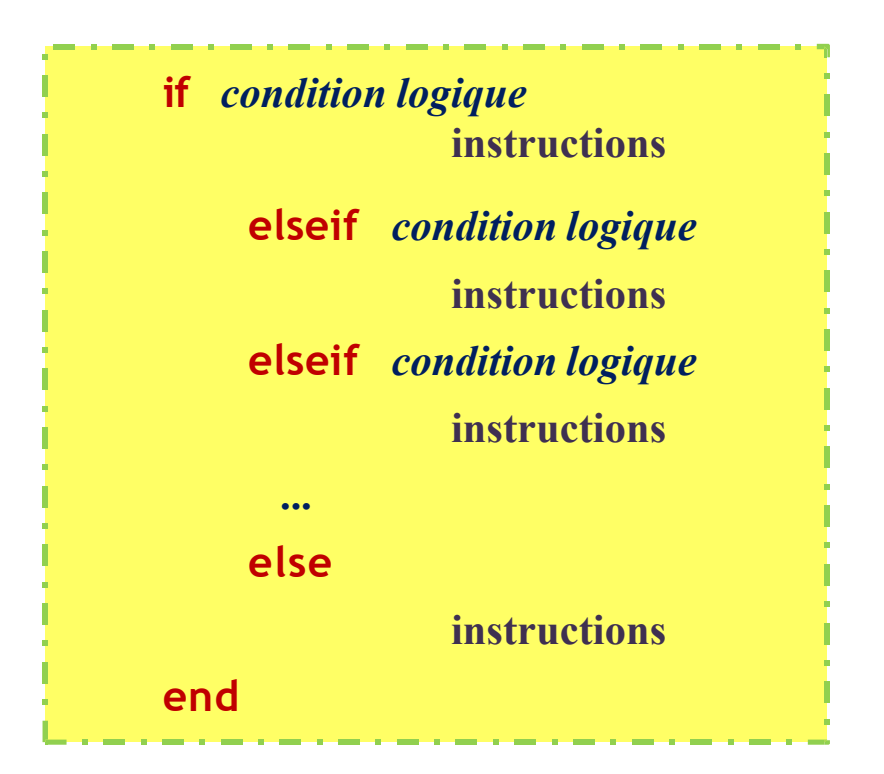

#### **Programmation et algorithmique avec Matlab** (3/20)

#### **Instruction conditionnelle if … end**

**if ... end** est obligatoire, par contre **else** et **elseif** sont facultatifs , elles permettent d'effectuer  $\blacksquare$ des tests supplémentaires.

**\* Exemple** :

```
heure = input('Quelle heure est-il? : ');
if (heure \geq = 0) && (heure \leq = 12)
     disp('On est le matin !');
elseif (heure > 12) && (heure \leq 24)
      disp('On est l''après-midi !');
else
      disp('Ce n''est pas possible...');
```
**end**

**Programmation et algorithmique avec Matlab** (4/20)

#### **Instruction conditionnelle if**

Exemple:

nb = input('Vous êtes en Baccalauréat, quel est votre âge? : '); if  $(nb < 18)$ disp('Vous avez gagné minimum une année'); **elseif**  $(nb == 18)$ disp('Normalement, vous n'avez pas raté d'année'); **else** disp('Vous avez perdu au moins une année'); **end**

#### **Programmation et algorithmique avec Matlab** (5/20)

#### **Instruction conditionnelle if**

Exemple:

Moy = input('Combien vous avez obtenu comme moyenne l''année dernière : '); **if** (Moy  $>= 0$ ) && (Moy  $\leq 10$ ) disp('------- Ajourné(e) --------') **elseif** (Moy  $>= 10$ ) && (Moy  $< 12$ ) disp('-------- Mention : Passable ---------') **elseif** (Moy  $>= 12$ ) && (Moy  $< 14$ ) disp('-------- Mention : Assez-Bien ---------') **elseif** (Moy  $>= 14$ ) && (Moy  $< 16$ ) disp('-------- Mention : Bien ---------') **elseif** (Moy  $>= 16$ ) && (Moy  $< 20$ ) disp('-------- Mention : Très-Bien ---------') **else** disp('Erreur, la moyenne entrée n''est pas valide') **end**

#### **Programmation et algorithmique avec Matlab** (6/20)

#### **Instruction conditionnelle switch**

- **switch** est une structure conditionnelle, c'est-à-dire qu'elle comporte différents blocs d'instructions qui seront exécutés de manière conditionnelle (choix multiple).
- Pas de conditions logiques, le critère de choix est la valeur d'une expression (ou d'une variable). Chaque **case** (cas), permet la sélection du bloc à exécuter.
- La deuxième structure permet le choix entre différents cas. Le seul test effectué dans cette structure est donc un test d'égalité.

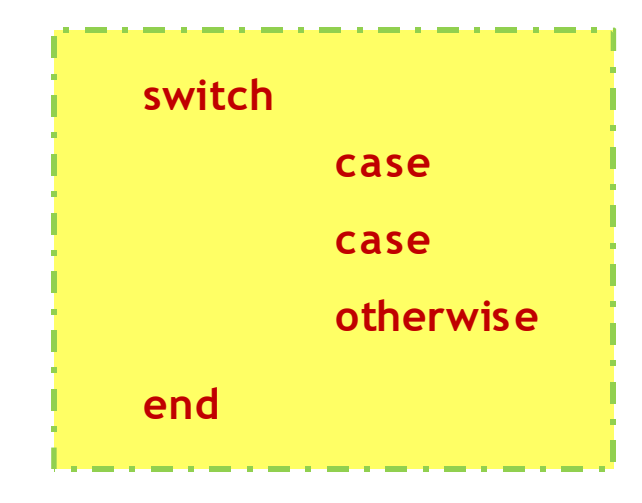

#### **Instruction conditionnelle switch**

Exemple:  $\begin{bmatrix} 1 \\ 1 \end{bmatrix}$ 

> $n = input('Enter un nombre entier n : ');$ **switch** mod(n,3) % reste de la division de n par 3, on peut utiliser l'instruction rem(n,3) **case** 0,

disp(['Le numéro ',num2str(n),' est un multiple de 3']);

**case** 1,

disp(['Le reste de la division de ',num2str(n),' par 3 est égale à 1']);

**case** 2,

disp(['Le reste de la division de ',num2str(n),' par 3 est égale à 2']);

**otherwise**

disp(['Le nombre ', num2str(n), ' n'est pas un entier, ce n'est pas ce qui est demandé']);

**end**

#### **Programmation et algorithmique avec Matlab** (8/20)

#### **Instruction conditionnelle switch**

 $\Box$  Exemple:

```
disp(*=\ast=\ast=\astGrandes Surfaces, Magasin Carrefour au rayon des légumes *=\ast=\ast;
               disp(' -------------- Le prix d''un kilo de banane est 10 dh ------------- ');
               x = input('Vous voulez achter combine the kilos? : ');switch x
               case {1,2}
                          disp('Le prix d'un kilo est 10 dh');
                          fprintf('Le prix total à payer en casse est : \%1.2f\%1s',x<sup>*</sup>10, 'dh');
               case {3,4,5}
                          disp('Le prix par kilo devient 9.5 dh');
                          fprintf('Le prix total à payer en casse est : \%1.2f\%1s',x<sup>*9</sup>.5, 'dh');
               case {6,7,8,9,10}
                          disp('Le prix par kilo devient 9 dh');
                          fprintf('Le prix total à payer en casse est : %1.2f %1s',x*9, 'dh');
               otherwise
                          disp('À partir de 11 kilos, le prix devient 8.5 dh/kilo');
                          fprintf('Le prix total à payer en casse est : \%1.2f\%1s',x<sup>*8.5</sup>, 'dh');
               end
24 Amina
```
#### **Programmation et algorithmique avec Matlab** (9/20)

#### **Exemple récapitulatif**

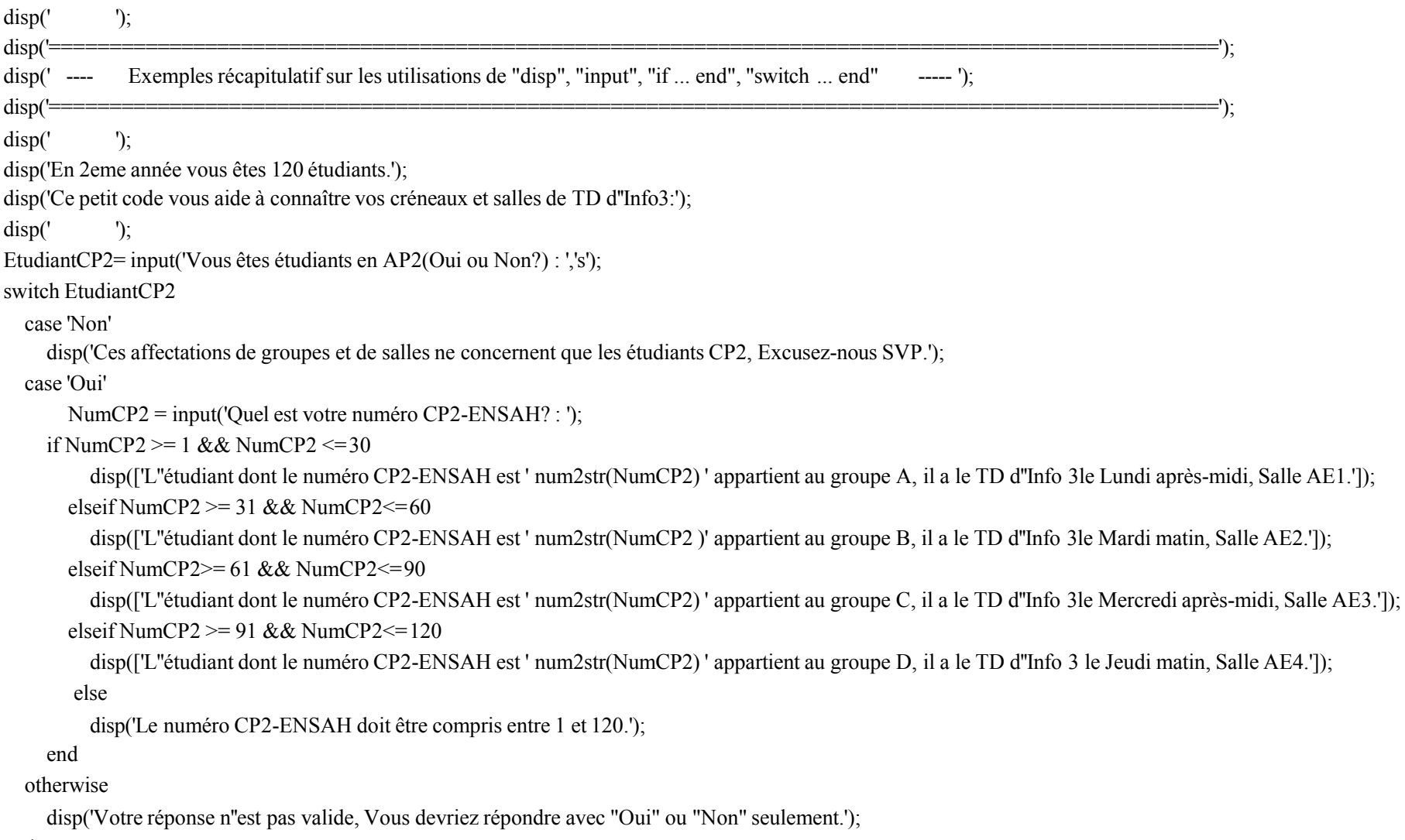

end

#### **Programmation et algorithmique avec Matlab** (10/20)

#### **Structure itératives for**

- Une boucle **for** permet l'exécution d'un certain nombre de fois un même bloc d'instructions.
- La boucle **for** est une structure itérative à éviter autant que possible sous Matlab, car elle est très coûteuse en temps de calcul par rapport au calcul matriciel.
- La boucle **for** permet d'exécuter une séquence d'instructions répétitive dans une boucle pour les valeurs d'un indice incrémenté à chaque itération. L'ensemble des valeurs pour lesquelles le bloc est effectué est un ensemble fini, déclaré en début de structure.
- La syntaxe de la boucle **for** est :
	- **for** *vecteur des valeurs (bloc d'ensembles des valeurs) instructions* **end**

### **Programmation et algorithmique avec Matlab** (11/20)

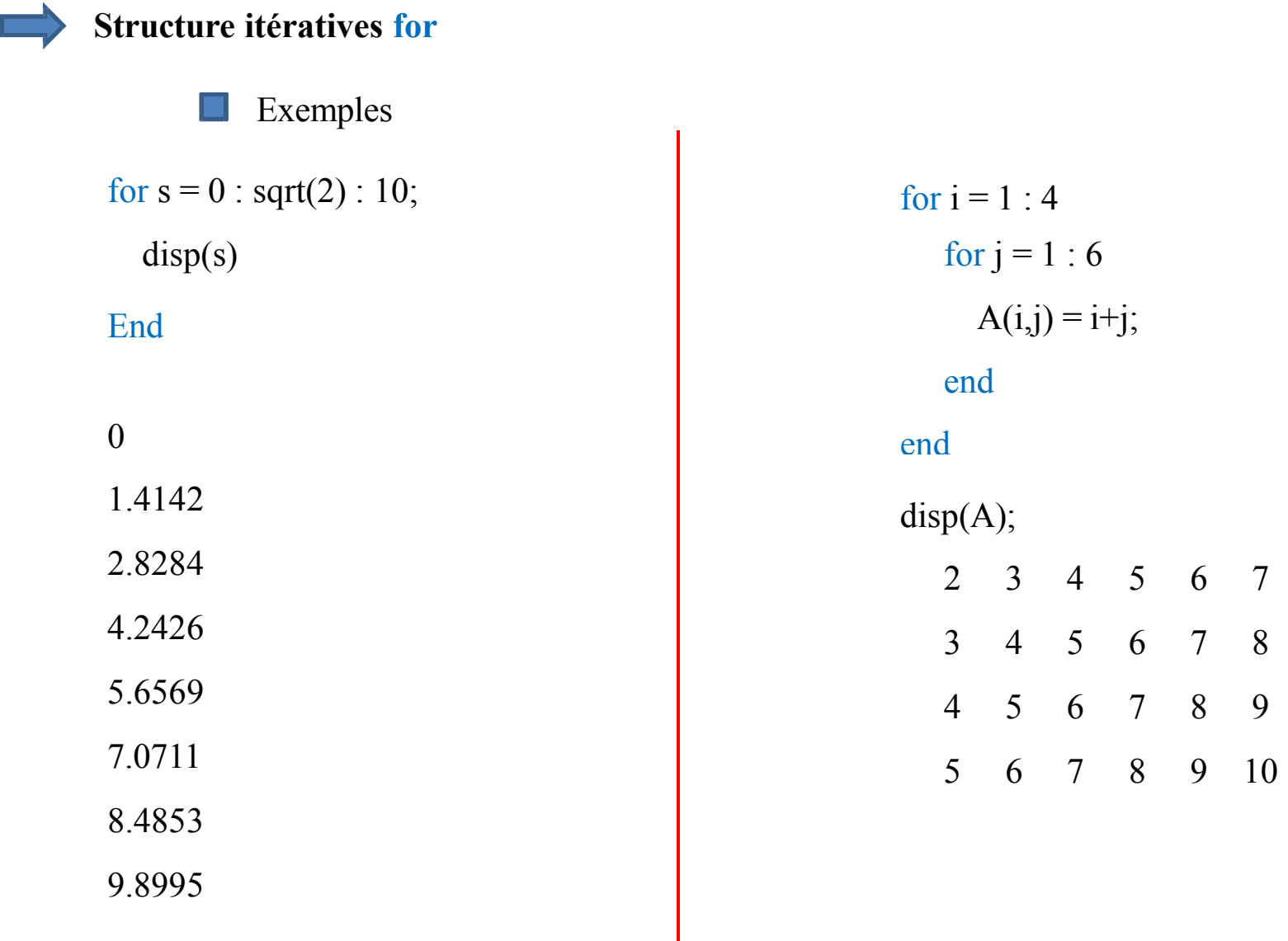

#### **Programmation et algorithmique avec Matlab** (12/20)

#### **Structure itératives for**

Exemple  $\Box$ 

disp(['x' blanks(10) 'sin(x)' blanks(10) 'cos(x)' blanks(10) 'sin(x)^2+cos^2(x)']); for  $x = 1 : 1 : 5$ 

disp([num2str(x) blanks(10) num2str(sin(x)) blanks(10) num2str(cos(x)) blanks(12) **…**  $num2str(sin(x)^2 + cos(x)^2)]$ ;

end

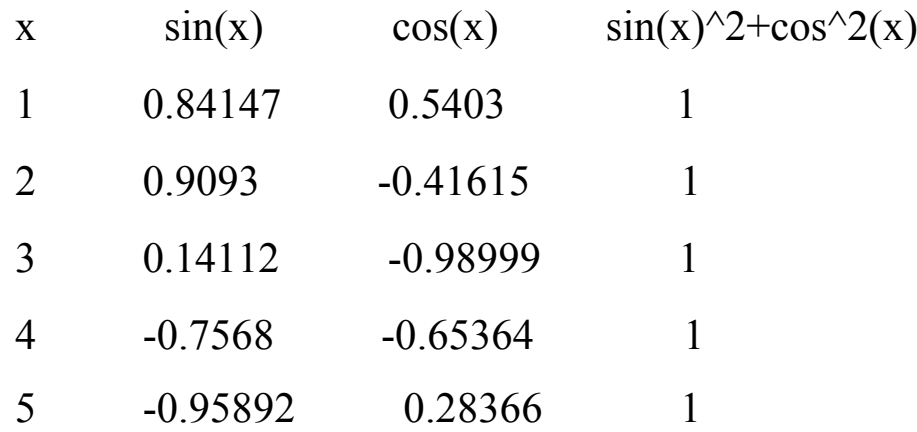

#### **Formats d'affichage et de lecture** (13/20)

#### **Structure itératives for**

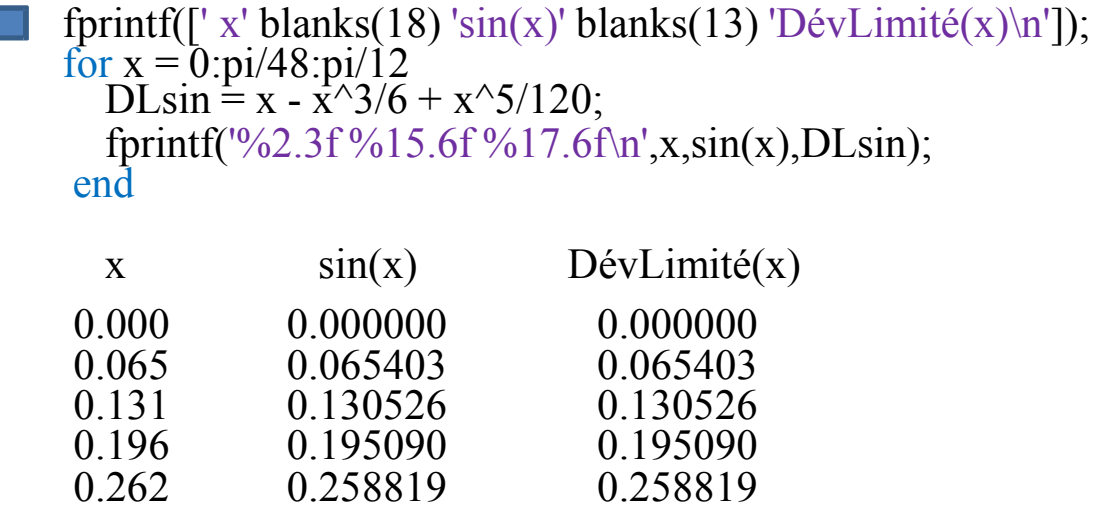

disp(['T en ° Celsius' blanks(13) 'T en Kelvin']); for  $T = 0.5:25$  $K = T + 273.5$ ; fprintf('%12i %34.2f\n',T,K); end T en ° Celsius  $\overline{0}$ 5 10 15 20 25 T en Kelvin 273.50 278.50 283.50 288.50 293.50 298.50

#### **Formats d'affichage et de lecture** (14/20)

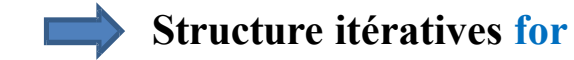

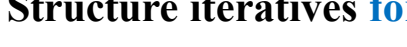

 $Sn = 0;$ for  $k = 1 : 200$  $Sn = Sn + (-1)^{(k+1)}/k;$  $x(k) = k$ ;  $y(k) = Sn;$ 

end

plot(x,y,'m','linewidth',2); grid on; xlabel('Valeurs de k');  $y$ label $('(k)$ <sup>'</sup>);

title('\bf \Sigma ((-1)^{(k+1)}/k) = ln(2)');

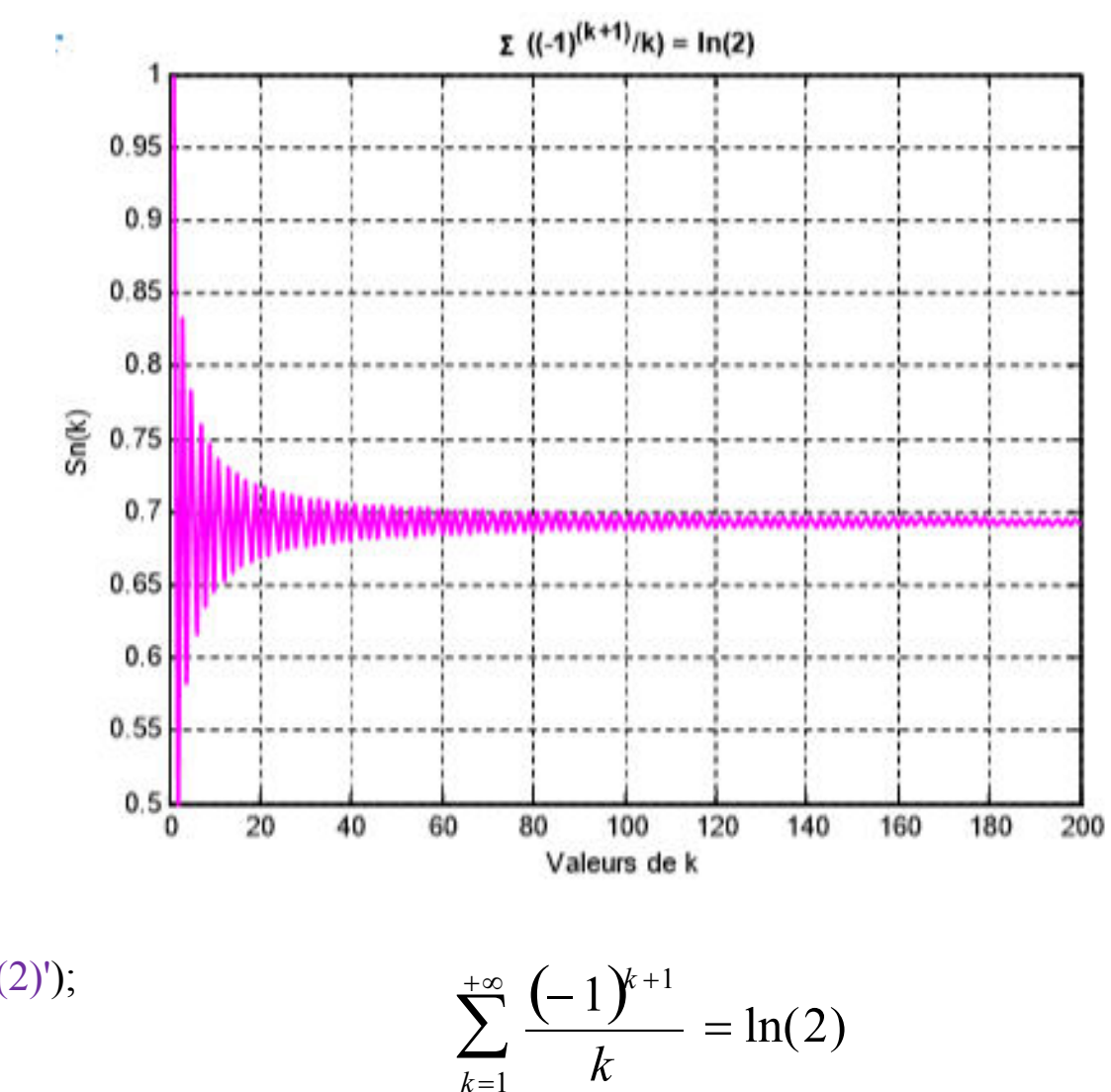

#### <sup>30</sup> *Amina GHADBAN*

#### **Formats d'affichage et de lecture** (15/20)

#### **Structure itératives for**

```
x = -2*pi : pi/50 : 2*pi; m = 1;
tic;
for n = [0, pi/4, pi/2, 3*pi/4, pi]y(m,)) = cos(x + n);m = m + 1;
end Temps=toc;
plot(x,y,'linear);
axis([-2*pi 2*pi -2 2]); 
set(gca,'XTick',-2*pi:pi/2:2*pi);
set(gca,'XTickLabel',{'-2*pi','-3*pi/2','-pi','-pi/2','0','pi/2','pi','3*pi/2','2*pi'});
title('\bf cos(x) avec plusieurs déphasages'); % \bf permet de mettre le texte en gras %
legend('cos(x)','cos(x+\pi/4)','cos(x+\pi/2)','cos(x+3\pi/4)','cos(x+\pi)');
grid on
```
fprintf('Cette boucle a pris un temps égale à %1.4f seconde',Temps);

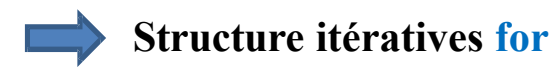

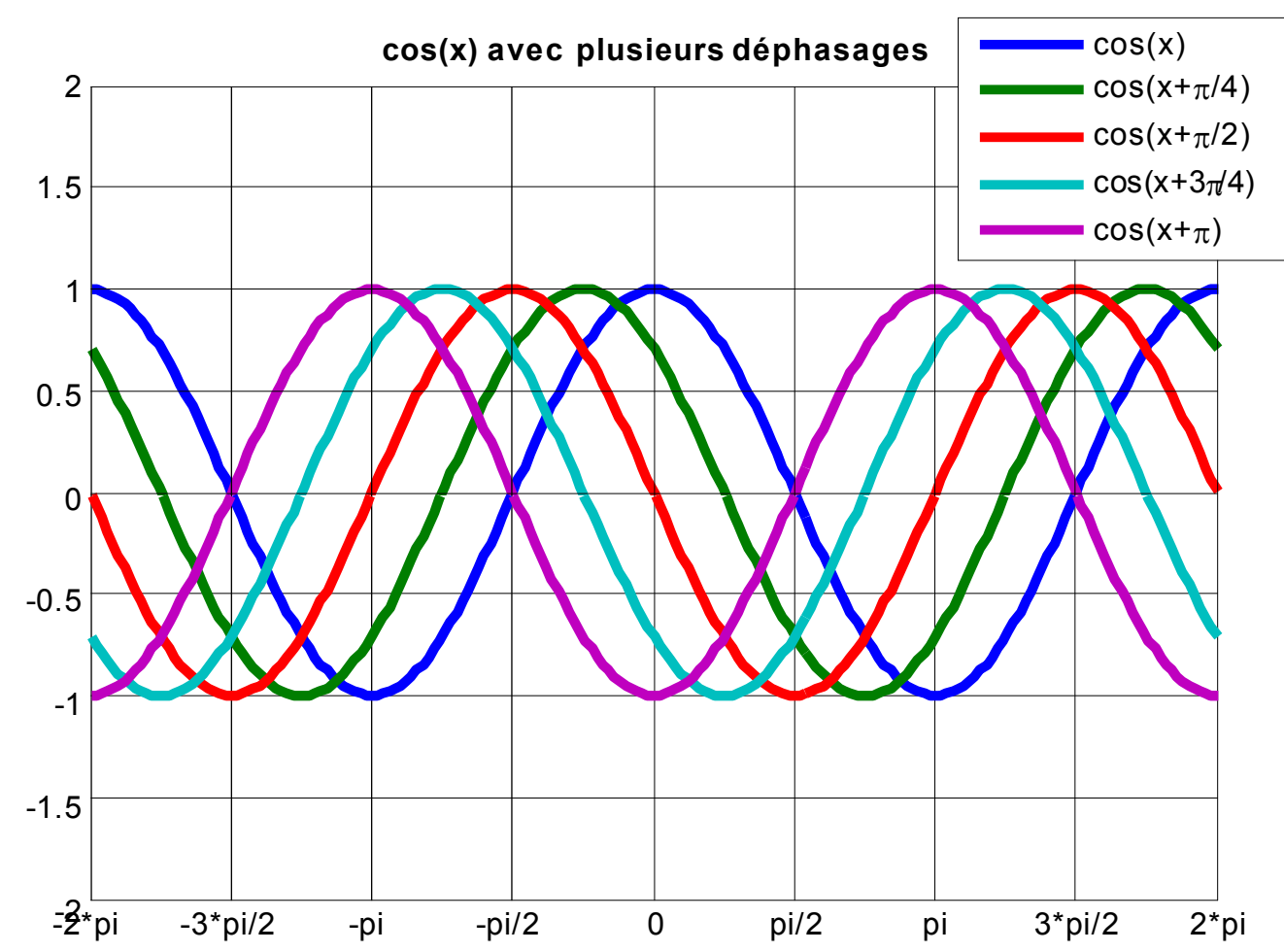

>> Cette boucle a pris un temps égale à 0.0023 seconde

#### **Structure itératives while**

- La boucle **while** continue à exécuter un bloc d'instructions tant que la condition logique est vraie. Ce test est aussi appelé condition d'arrêt.
- La variable de test doit être actualisée pendant l'exécution de la boucle afin que celle-ci s'arrête
- La syntaxe de la boucle while est :

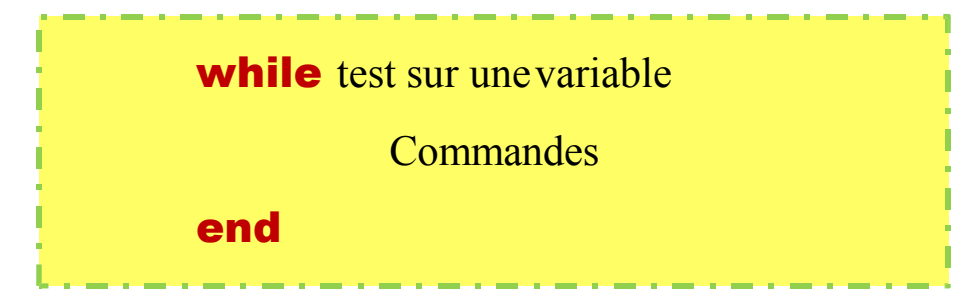

#### **Programmation et algorithmique avec Matlab** (18/20)

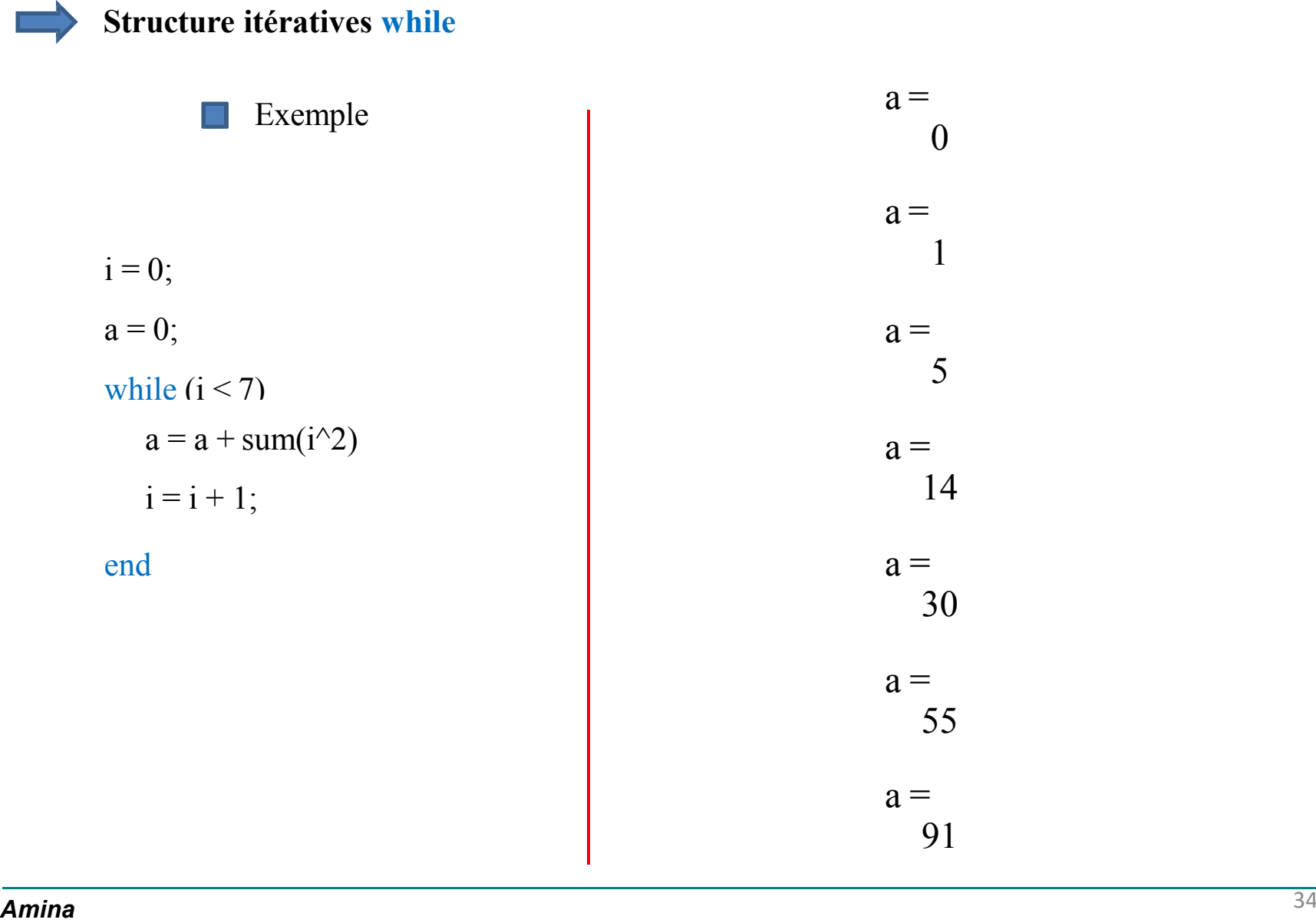

#### **Programmation et algorithmique avec Matlab** (19/20)

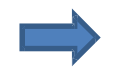

#### **Structure itératives while**

Exemple  $\blacksquare$ 

```
disp(['Valeur de n', blanks(12), 'Valeur de S']);
n = 1;
S = 0;while (S < 5*1e-2)S = S + \text{sind}(n/\text{pi})/n;n = n + 1;fprintf('%11d %31.4f\n',n-1,S); 
End
```
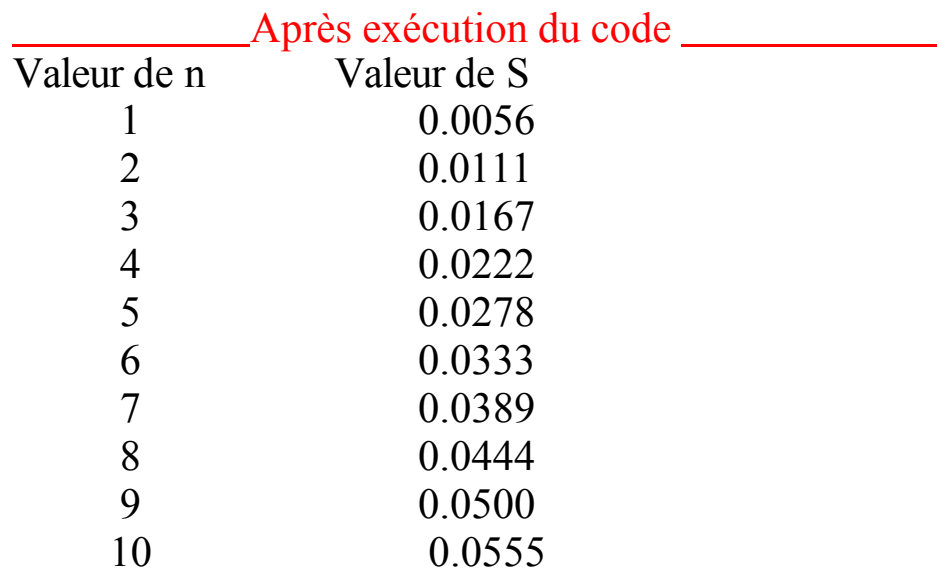

#### **Programmation et algorithmique avec Matlab** (20/20)

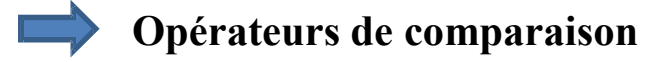

- == : égale
- ~= : différent
- > : strictement supérieur
- < : strictement inférieur
- >= : supérieur ou égale
- <= : inférieur ou égale

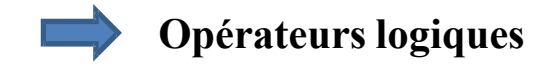

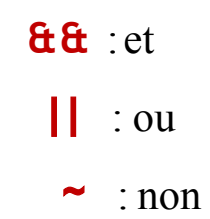